# USER'S MANUAL FOR HV POWER SUPPLY TYPE HVS1

## **INTRODUCTION:**

After the power supply start display shows program version and address for comunication. After initialisation display shows measured values of voltages and currents and all outputs are in the off state. There is possible to restore last state which was set before the power suspply was switched off last time. Restore is done by main menu command "Restore last state".

Control of power supply is done by menu and control buttons on the panel of control unit. By pushing ESC button is dispalyed main menu in the down part of the display. By cursor buttons the menu function can be selected and then confirmed by pushing ENTER button. Generally the cursor buttons (up, down) are used for selection of the command, ENTER button confirms the selection and ESC button is for return to the main menu without any other action.

Indication LEDs on the channel cards display preselected voltage level of the output. In case the green lights are binking the undercurrent protection is disabled and is not functional. Blinking of red light means that voltage on the output which is off is higher than 60V

### - Output voltage setup:

Select in the menu "Select channel", then confirm by ENTER. By cursor button select channel number which should be steered. Confirm by ENTER. Now is possible to select the on/off or range of selected output. Then confirm the selection by ENTER.

#### - Switch off all channels / SHUTDOWN

By pushing HVOFF button on front panel, all channels are switched off immediately.

#### - Restore of the last state of the outputs:

Using cursor buttons select "Restore Last State" in the main menu. Then confirm it by ENTER. This command switches on all channels which have been switched off by HVOFF button, by interlock, under or overcurrent protection. Command will not restore the channels which have been switched off by menu commands during off state.

#### - Setup of communication address

Select Bus Setup, then confirm it by ENTER. By cursor buttons select the address in range 0 to 15. Confirm by ENTER.

### - Setup of remote control terminal characters CR,LF

Select *Bus Setup*, and confirm it by ENTER. Select function *CR / LF setup* and confirm by ENTER. By cursor buttons select required combination of CR/LF characters and confirm by ENTER.

#### - Remote control disable

Stisknout tlačítko MENU. Zvolit položku *Bus Setup*, potvrdit tlačítkem ENTER. Vybrat funkci *Remote Disable* a potvrdit tlačítkem ENTER. Zákaz dálkového ovládání je indikován červenou svítivou diodou na panelu řídící jednotky. V tomto režimu nelze zdroj ovládat pomocí dálkového ovládání lze pouze číst údaje. Ve stavovém slově je k dispozici informace o zákazu dálkového ovládání.

### - Remote control enable/disable

For some work can be useful to have the possibility to disable the remote control. So push MENU button. Then select *Bus Setup* and confirm it by ENTER. Select function *Remote Enable* and confirm it by ENTER. Remote control disable is indicated by red LED below the buttons.

#### - Switching on / off of the undercurrent protection:

Using cursor buttons select *Global settings* in the main menu, and confirm it by ENTER. Then select *Undercurrent* and confirm by ENTER. Select *Enabled or Disabled*, to have the undercurrent protection functional or not. In case the undercurrent protection does not work the green LEDs on channel cards are blinking.

#### - Setup of voltage tolerances

Push MENU button. Select *Global settings*, and confirm it by ENTER. Select *Lower/Upper limits* and confirm it by ENTER. By cursor buttons then select the voltage thresholds and confirm it by ENTER. Then is possible to set next voltage threshold. Values can be in range 700 to 900V. Threshold levels are working for all channels of power supply which are set to proper range. In case the voltage is out of thresholds the value of the voltage on the display starts to blink and small arrow is displayed after last voltage value character. In case the arrow direction is up, it means over threshold (overvoltage) and vice versa.

## **Menu overview:**

### 1.- Main MENU

| MAIN MENU | Select Channel     |                                      |
|-----------|--------------------|--------------------------------------|
|           | Restore Last State | - restores last state of all outputs |
| Select    | Bus Setup          |                                      |
| Comand:   | Global Settings    |                                      |

## 1.1 - Channel number selection

| Select  | Channel number: 1 |
|---------|-------------------|
| channel |                   |
| number: |                   |

### 1.1.1 - Setup of output voltage.

| CHANNEL:1  |                  |  |
|------------|------------------|--|
|            | Output 950V      |  |
| Set Output | High Voltage ON  |  |
| Voltage    | High Voltage OFF |  |

### 1.2 - Restore of the last state

## 1.3 - Setup of communication parameters

| BUS SETUP  | BUS Address    | - address of power supply on the RS422 bus |
|------------|----------------|--------------------------------------------|
|            | CR / LF setup  |                                            |
| Set Remote | Remote Disable |                                            |

| Control: | Remote Enable |
|----------|---------------|
|          |               |

## 1.3.1 - Address setup

| 0 1:      | DUG 4 11 <b>7</b> |
|-----------|-------------------|
| Seting    | BUS Address: 1    |
| adress    |                   |
| for RS422 |                   |

## 1.3.2 - Terminal characters setup CR,LF

| CR / LF | CR      |
|---------|---------|
| SETUP   | LF      |
|         | CR / LF |
|         | LF / CR |

## 1.4 - Global settings

| GLOBAL   | Undercurrent       | - Switches on and off the unercurrent protection |
|----------|--------------------|--------------------------------------------------|
| SETTINGS | Lower/Upper limits | - Setups the voltage thresholds                  |
| Select   |                    |                                                  |
| Command: |                    |                                                  |

## 1.4.1 - Undercurrent setup

| UNDER      | ENABLED  | - Undercurrent protection will work     |
|------------|----------|-----------------------------------------|
| CURRENT    | DISABLED | - Undercurrent protection will not work |
| Protection |          |                                         |
| ON / OFF   |          |                                         |

### 1.4.2 - Nastavení tolerančních mezí

| Settings | Low limit 830V: 825  | - Low threshold for the range 830V  |
|----------|----------------------|-------------------------------------|
| Output   | High limit 830V: 835 | - High threshold for the range 830V |
| Voltage  | Low limit 950V: 945  | - Low threshold for the range 950V  |
| Range    | High limit 950V: 955 | - High threshold for the range 950V |

# **List of error messages**

NO CHANNEL CARDS!

Warning message in case that no one channel card does not communicate with control unit and next control is impossible.

WARNING !!!

At Least one channel without response

Warning message that minimally one channel card does not communicate with control unit (only after reset)

ERROR !!!

HV Power supply failure

Error message that power supply has some failure . In this case is not possible to control anything.

INTERLOCK OFF!

Check interlock loop or turn on Bypass switch

Interlock current loop is broken.

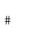